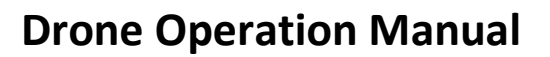

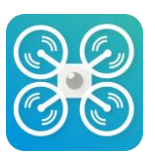

**Scan the QR code to download and install the APP.**

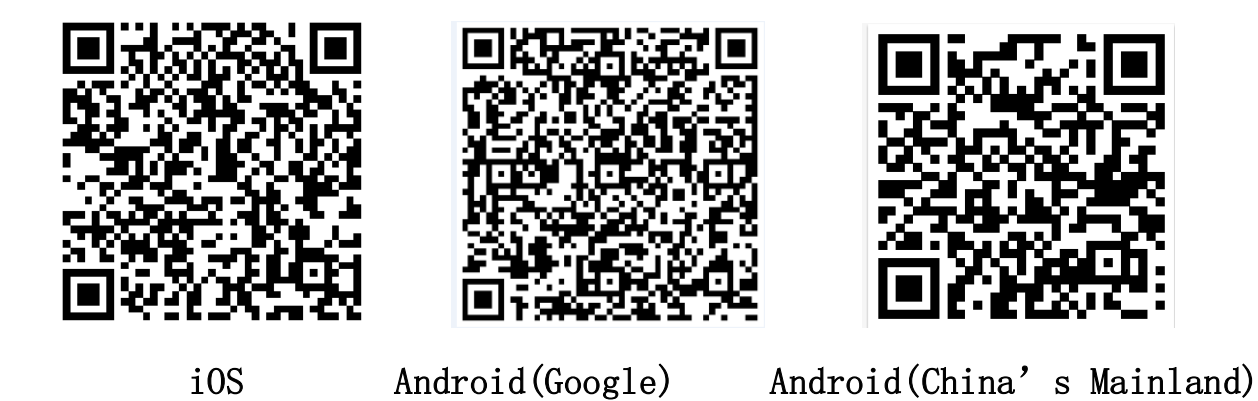

## **Operation Notice**

1.Turn on the drone and place it on level ground.

2. Enter the settings of phone (PAD, click the network of "Wifi\_Drone\_xxxxxx" and connect your phone with it. Start the APP:

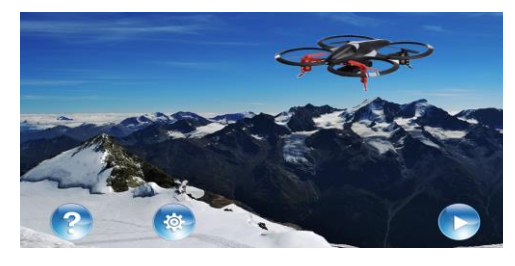

3. Click  $\Theta$  to enter the operation user interface.

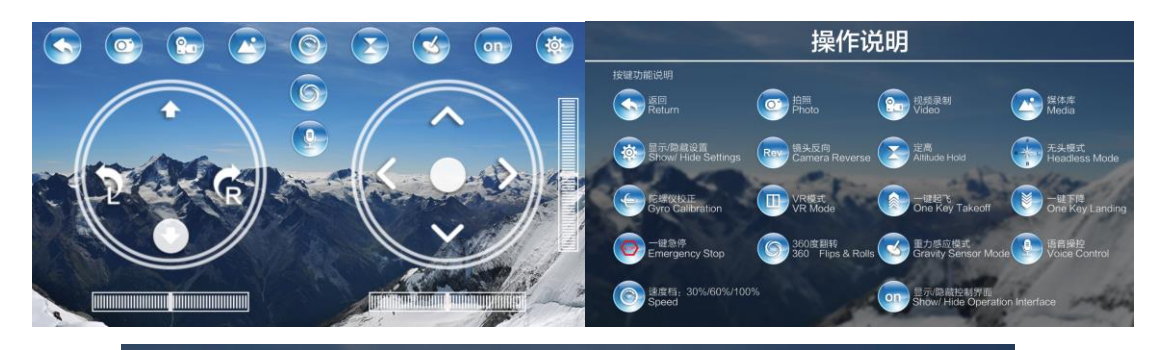

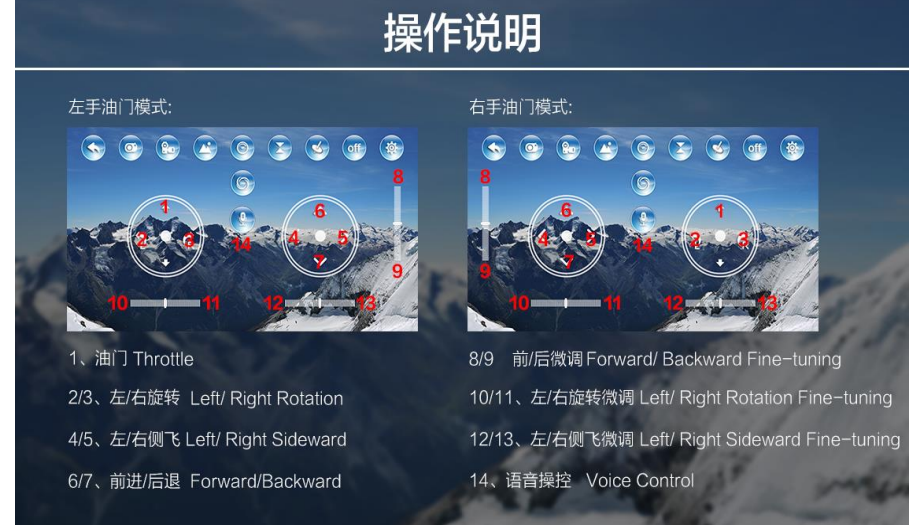